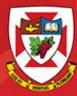

## ACS-1809-051 Web Design and Development

# Chapter 8

#### ACS-1809-051 – Slides Used In The Course

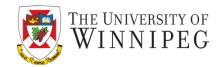

#### A note on the use of these slides:

These slides has been adopted and/or modified from the original for the use in this course. The author of the text have make these slides available to all (faculty, students, readers) and they obviously represent a *lot* of work on their part.

In return for use, please:

- If slides are being used (e.g., in a class) that the source be mentioned (after all, the author like people to use our book!)
- If any slides are being posted on a www site, note that they are adapted from (or perhaps identical to) the author original slides, and note their copyright of this material.

© McGraw-Hill Osborne Media 2013, HTML. A beginners guide, 5th Edition

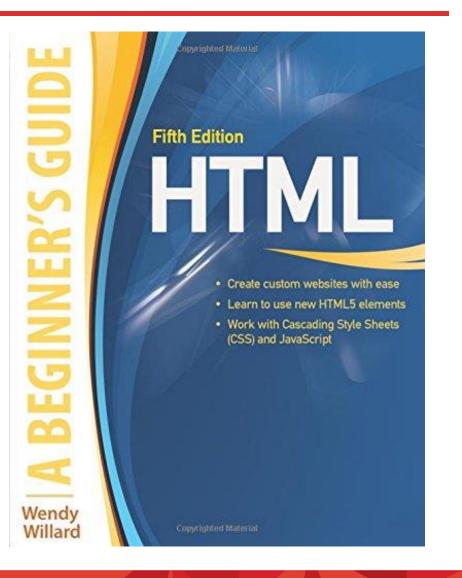

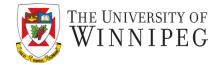

- Recognize Appropriate Web Image File Formats
- Use Images as Elements in the Foreground of a Web Page
- Specify the Height and Width of Images
- Provide Alternative Text and Titles for Images
- Link Images to Other Content on a Web Site
- Add Figure Captions
- Style Foreground Images
- Use Images as Elements in the Background of a Web Page

## Working with Images

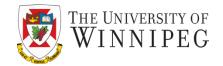

- Why we need images for the web
  - "A picture is worth a thousand words"
- Find a free image online or purchase the right to use an image --Stock Photography
  - Purchase CDs that contain photographs with a particular theme.
  - Go online and find images that are free to use.
  - Go online and purchase images from stock photography or clipart galleries.
  - Take a picture yourself or create an artwork!

## Types of Images

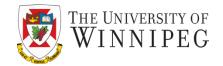

- Two main categories
  - Bitmap
    - Graphics constructed using tiny dots known as bits.
    - These types of images are more difficult to resize because you must change each individual dot
    - They have been around longer and enjoy more support from file formats
  - Vector
    - Graphics constructed based on mathematically calculated lines and curves that are easily changed and updated.

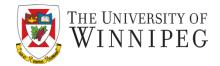

- Terminology
  - Compression Methods
    - In order to obtain smaller file for web (and other Internet) use
      - Lossy
        - Lossy compression will have data removed permanently from the image to compress the file and make it smaller
      - Lossless
        - Lossless compression is the opposite of lossy, in that no data is lost when the file is compressed

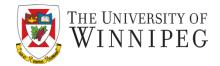

- Resolution
  - The standard file resolution for web graphics is 72 pixels per inch (ppi).
- Transparency
  - The characteristic of an image that allow you to see through parts of it
    - Some graphics editors show this transparency by displaying a gray and white checkerboard behind the image
    - When a web graphic contains transparency, the page's background color or background tile shows through in the transparent areas.

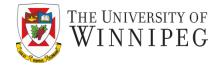

- Animation
  - Some web image file formats support animation
    - This is implemented by using image files that contain two or more individual files called animation frames
      - These frames can be of bitmaps or vectors

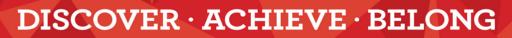

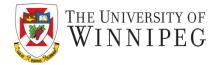

- 1. Image Size (Dimensions)
- 2. Image File Size
- 3. Image Quality

The required size of the image depends on the page design. For a given image size, the file size needs to be as small as possible while keeping an acceptable image quality

## Image File Types

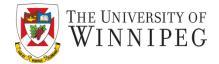

10

| File<br>type |                                                            |                                                                                                    |  |
|--------------|------------------------------------------------------------|----------------------------------------------------------------------------------------------------|--|
| GIF          | Used for flat color<br>graphics (maximum of<br>256 colors) | Supports<br>transparency and<br>animation.                                                                         |  |
| JPEG         | Photographic images<br>(24bits = 16 million<br>color)      | Different<br>compression ratio<br>lossy                                                                            |  |
| PNG          | New file format as an alternative to GIF                   | Selective color-modes<br>Lossless compression<br>Supports transparency<br>but not animation<br>(without extension) |  |

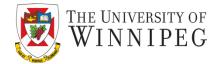

## <img src="photo.jpg" >

<lmg : opens the img tag.
src : An attribute (location of the image)
"photo.jpg": Value of the above attribute
> : is used to close the tag.

- The format of the image should be a web-friendly file format
  - GIF
  - JPEG
  - PNG

## Selecting the Image Source

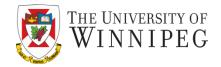

- file *name* and *location* (the path to the folder that contains image or the web address)
  - src="myphoto.jpg" : file is in the same folder as the page.
  - src="../myphoto.jpg": image file located one
     directory higher that the current directory
  - src="http://www.mywebsite.com/img/myphoto.
    jpg": image file located in the given web address.

## Example

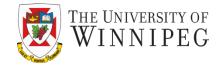

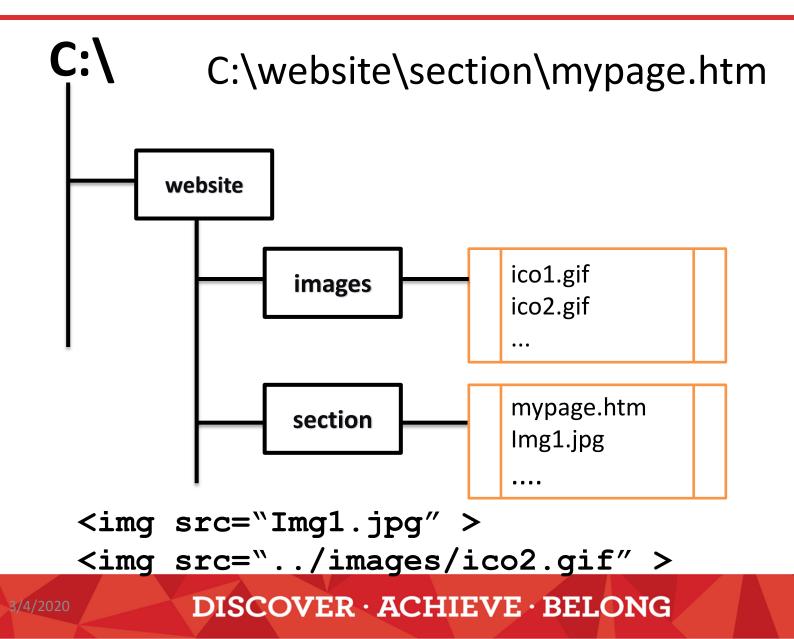

13

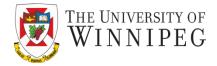

## <img src="photo.jpg" width="350" height="510" >

- Sizes are in pixels.
- Two reasons to specify the size
  - 1. Telling the browser the size to speed up the loading process
  - 2. Dimension of image as appears on the page (beware of the aspect ratio and image quality).
- How to determine the dimensions of an image
  - In Windows
  - Right-click on the graphic/image file and select "properties"
  - Click the "Detail" tab and it tell you the dimension, height and width of the graphic/image file

## **Alternative Text**

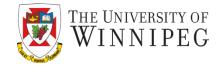

- Image may not be displayed because
  - Images are not enabled in the browser
  - The browser is a text-only browser
  - The image has not been successfully loaded.
- That's why we need to provide a text to be displayed as an explanation for the image that cannot be seen for now.

## Display / Not Display

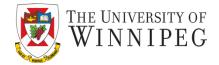

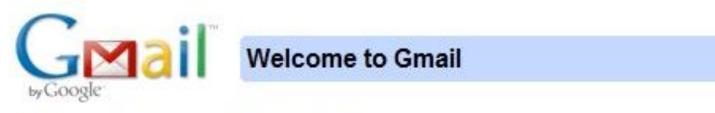

#### A Google approach to email.

Gmail is built on the idea that email can be more intuitive, efficient, and useful. /

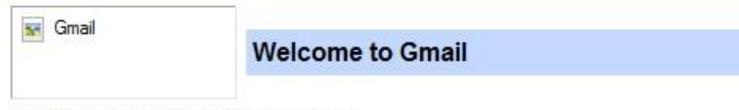

#### A Google approach to email.

Gmail is built on the idea that email can be more intuitive, efficient, and useful.

<img src="https://mail.google.com/mail/help/images/logo2.gif" border=0 width=143 height=59 **alt="Gmail"**>

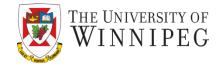

17

#### <img src="flag.gif" width="200" height="100" alt="vertical triband (red, white, red) with a red maple" >

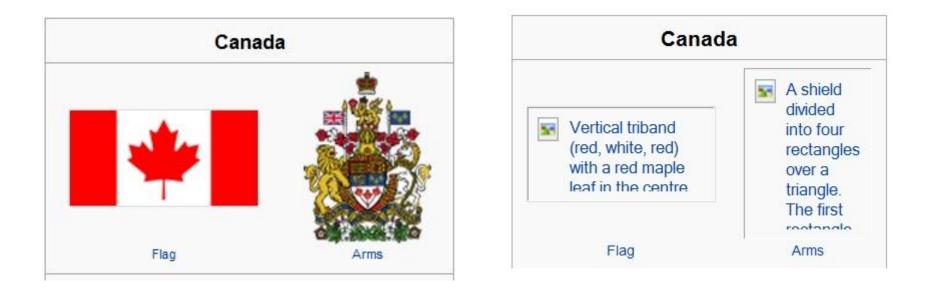

## title attribute

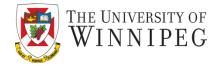

- Display a text in a box near the pointer when you move your pointer over the image
- <img src="Flag.jpg" width="200" height="100" title="Flag of Canada" >

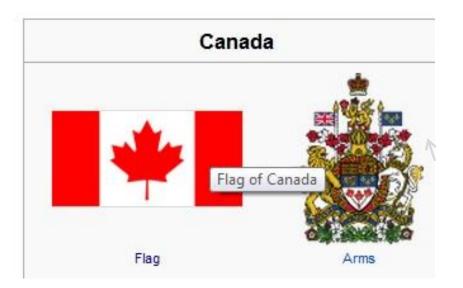

## An Image As A Link

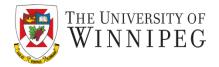

• Just like what we learned in the previous chapter

You can use text to label a link

• Here we can use an image to label a link

<a href="http://www.lajollabythesea.com">

<img src="photo3.jpg" width="400" height="300" alt="Sunset in La Jolla" title="Sunset in La Jolla" >

</a>

## Link Images To Other Content

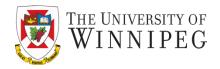

- In previous slide we link the entire image to a page or location
- We can link only section or different sections of an image to different sections or a page, different pages or location
- We will create an *"image map"* to achieve that
  - Define sections on the image (called *"hot spot"*) and link each section to a different page or location.

## An image with hot spots

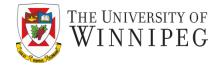

21

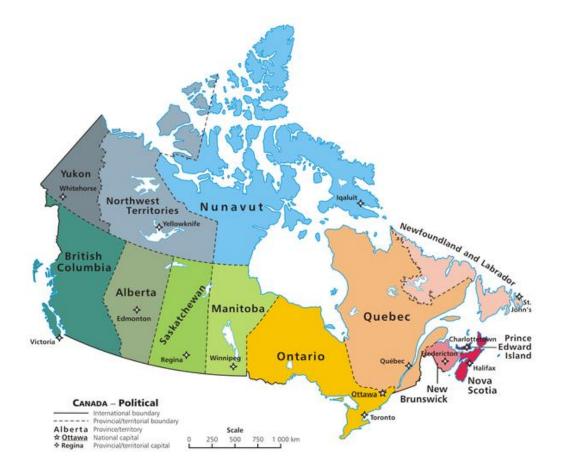

Source from http://en.wikipedia.org/wiki/Canada

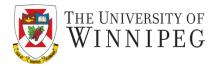

<img src="Canada.png" alt="Clickable map" width="650" height="562" usemap="#CMAP">

<map name="CMAP">

<area shape="rect" coords="249,318,287,445" alt="Manitoba" title="Manitoba" href="http://www.manitoba.ca"> </map>

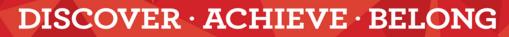

## Client-side image map

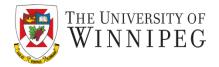

- All the information about hot spots and their locations is included in the HTML file in the user's computer.
- Use the hash mark to tell the browser this is a *client side* image map.
  - Actually the map is within the same page
    - Just like the anchor element
    - So the map element doesn't need to be right below the img element that refers to the map.

## Find the coordinates of hot spots

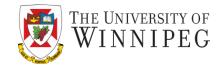

 Use programs and tools to find the coordinates of points /create hot spots

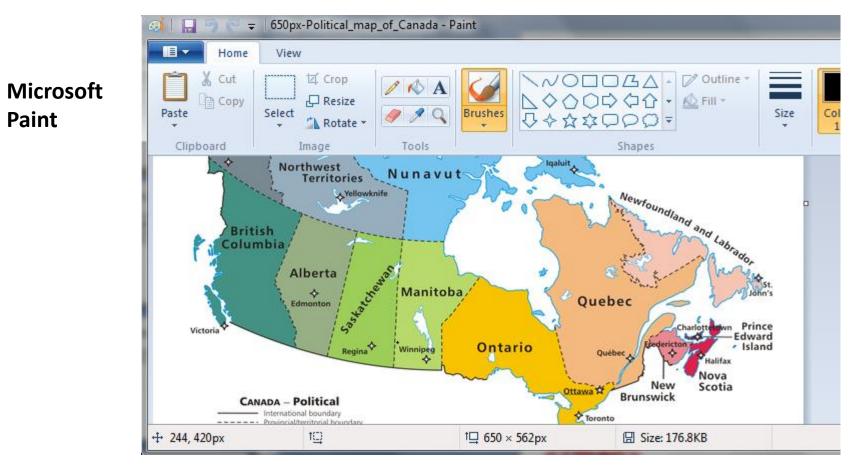

## Attributes for the area tag

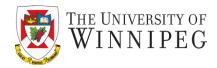

| Attribute | Value                                                                   | Description                                                                                                    |
|-----------|-------------------------------------------------------------------------|----------------------------------------------------------------------------------------------------|
| shape     | rect, poly, or circle                                                   | Defines the shape of the hot spot.                                                                                                    |
| coords    | rect: x1, y1, x2, y2<br>poly: x1, y1, x2, y2, x3, y3<br>circle: x, y, r | Defines the boundaries of hot<br>spots.<br>Rectangles: upper left and lower<br>right points<br>Polygons: each of their points<br>Circles: center coordinates and<br>radius. |
| href      | Filename.html                                                           | link                                                                                                    |
| alt       | Text string                                                             | Alternative text                                                                                                    |

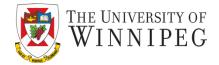

• We can use the *figure* and *figcaption* elements to semantically connect a figure caption to the actual image

<figure>

<img src="photo2.jpg" alt="Ocar in Seaworld">

<figcaption>Shamu in Seaworld</figcaption>

- </figure>
- Figcaption must be placed within figure element and both must have the opening tags and closing tags

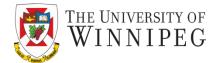

src =

width =

height =

alt =

title =

usemap =

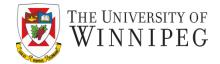

- *background-image* property.
- in style tag:

body {background-image: url("picture1.jpg");}

p {background-image: url("picture3.jpg");}

## Using an image in the background benefits

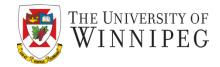

- Creating a layered look by placing the foreground image on top of the background.
- Being able to fill the page entirely using the background image.
- Adding backgrounds to page elements as a way of separating those elements (*e.g* footer)

## Notes about background image

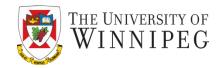

- Background image *tile* by default (repeat itself as many times to cover the page)
- Only one image can be used as the background
- Carefully select your font colors to have enough contrast between the foreground text and the background.
- Use a small size image file for the background to speed up the page loading time.

## Example

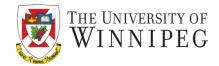

Green leaf image (Right) , 100x100 pixels (2.22 kB) and the resulting background (bottom)

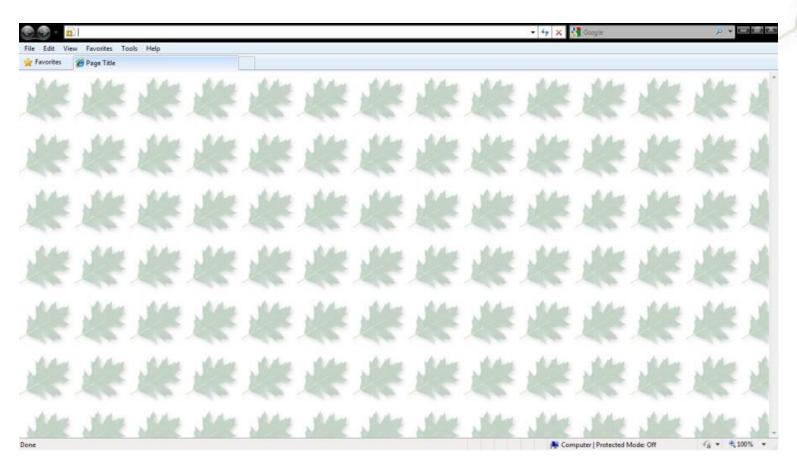

## Notes about background image

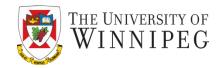

 Test your background on different screen sizes (repeating pattern depends on how many of the background images can fit in the given screen size)

## Using the page style sheet

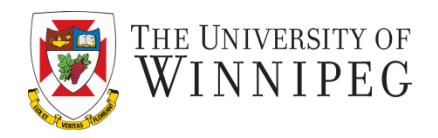

- Allows the background image to be either "fixed", or move when page is scrolled (i.e., "scroll"). Furthermore, the image can be "single" (no-repeat) or "repeated".
- body { background-image : url("picture.jpg"); background-attachment: fixed; background-repeat : no-repeat;

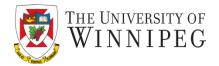

- Values are:
  - repeat : Specifies the file should repeat both horizontally and vertically.
  - repeat-x : Specifies the file should repeat horizontally only.
  - repeat-y : Specifies the file should repeat vertically only.
  - **no-repeat** : Specifies the file should not repeat.

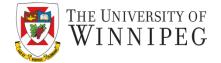

- Put borders
- Floating the image within text and alignment
- Margin and padding
- Centering

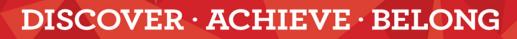

Borders

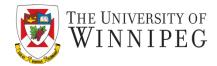

• *Retired* method:

<img

src="canadamap.jpg"
alt="Clickable map"
width="200"
height="100"
border="3">

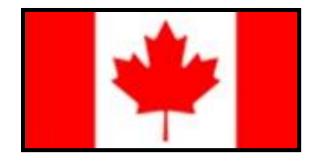

Linked images have a border. The value of the border is in pixels Default: 1 for linked images and 0 for non-linked images

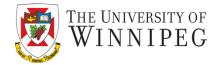

- img {border-width: 0;}
- img {border-color: #C00;}
  - Value for border-color
    - One value: same color for all the sides
    - Two values: The 1<sup>st</sup> one for top and bottom and the 2<sup>nd</sup> one for left and right
    - Three values: Top, left and right, and bottom
    - Four values: all four sides have different color

# Adjust Image Borders With CSS

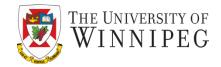

- img {border-style: none;}
  - Available values:
    - None
    - Dotted
    - Dashed
    - Double
    - Solid
    - Groove
    - Ridge
    - Inset
    - Outset

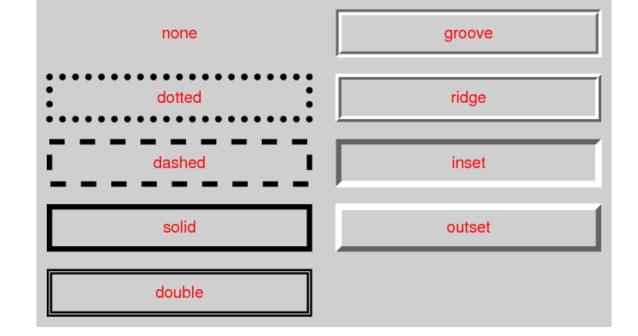

# Adjust Image Borders With CSS

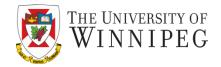

• These properties can be applied to a specific side of the border

– Example

img {border-right-style: none;}
img {border-left-width: 3px;}

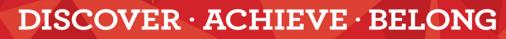

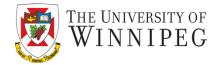

### text... text... text... text... text... text... text text... text... text... text... text...

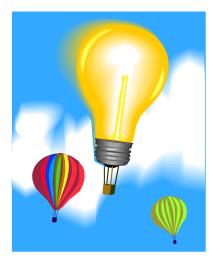

text... text... text... text... text... Text text ...

# Floating an image within text

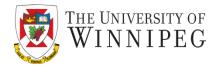

text... text... text... text... text... text

text... text... text...

text... text... text...

text... text... text...

text... text... text...

text... text... text...

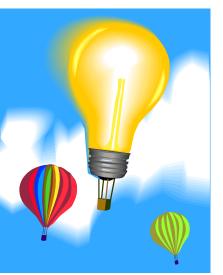

text... text... text... text... text... Text

Floats

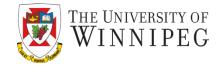

- Floating the image
- <img src="image.jpg" width="100" height="116" style="float: right;">

Clearing floats
 text...text...text...

# Floating groups of images

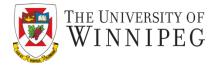

#### HTML code:

```
<div class="thumbnail">
<img src="lmg1.gif"><br>  Caption1 
</div>
<div class="thumbnail">
<img src="lmg2.gif"><br>  Caption2 
</div>
```

### Style for the thumbnail block: .thumbnail {float: left; padding: 15px}

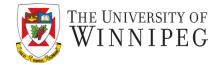

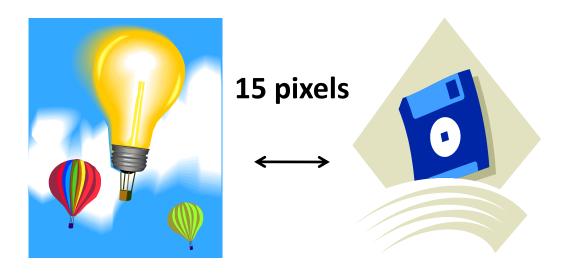

**Caption 1** 

**Caption 2** 

**DISCOVER · ACHIEVE · BELONG** 

44

# Padding and Margins

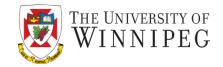

Add blank space around an image
 Example: Adding a small block of space on the left side only

 (img src="photo.jpg" width="200" height="200" style="margin-left: 25px;">

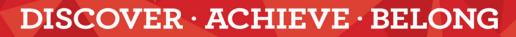

### Centering

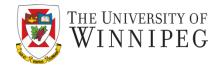

- There is no *center* property for images
- Instead:
  - 1. Display the image as a **block element**. (fill the entire available space)
  - 2. Make left and right margins exactly equal

### Centering

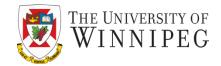

Define the style first:

img.centered {display: block; margin-left: auto; margin-right: auto;}

Then call the style by class name: </ r><img src="photo.gif" class="centered">

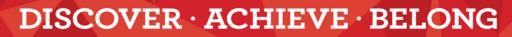

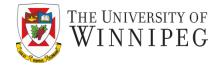

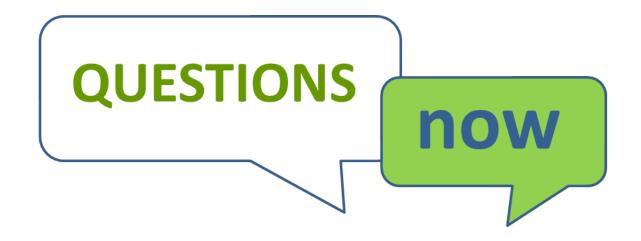